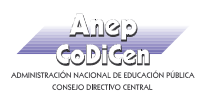

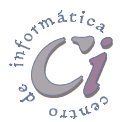

## - Ejercicio Práctico 1 -

1) En un nuevo libro de Excel, elaborar la siguiente planilla de datos:

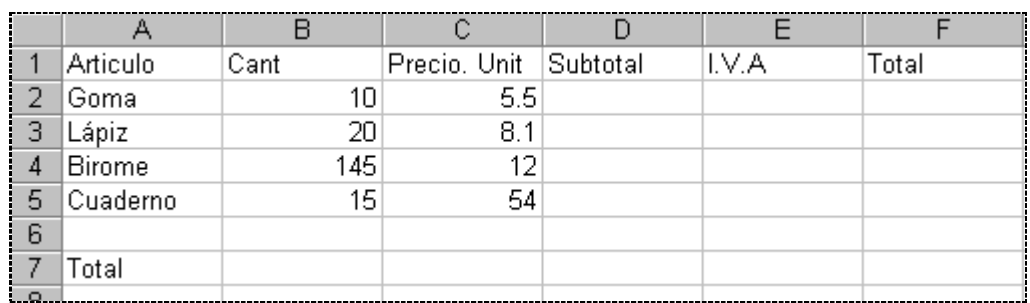

- 2) Rellenar la columna Subtotal, la que se calcula: Cant \* Precio. Unit.
- 3) Rellenar la columna I.V.A, la que se calcula:

```
Subtotal * 0.23 o Subtotal * 23% o Subtotal * 23 / 100.
```
- 4) Rellenar la columna Total, la que se calcula: Subtotal + I.V.A.
- 5) Rellenar la fila Total, para lo cual en la celda de la columna Subtotal, debe mostrarse la suma de los Subtotales; en la celda de la columna I.V.A, debe mostrarse la suma de los I.V.A; y en la celda de la columna Total, debe mostrarse la suma de los Totales.
- 6) Guardar este libro con el nombre Articulos.xls en su disquete.
- 7) En un nuevo libro de Excel, elaborar la siguiente planilla de datos:

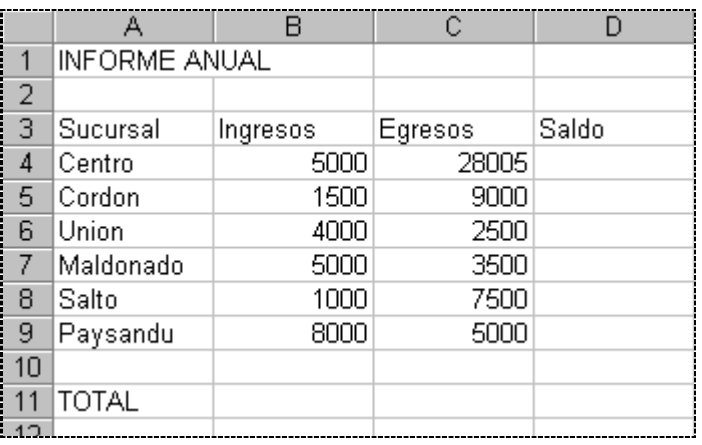

- 8) Rellenar la columna Saldo, la que se calcula: Ingresos Egresos.
- 9) Sin cerrar el libro actual, guardarlo con el nombre Sucursales.xls en su disquete.
- 10) Al final de la planilla (en la Columna E), ingresar el texto "Comisión" a modo de rótulo y debajo de éste calcular para cada sucursal el 5% sobre el Saldo.
- 11) Calcular los totales de las columnas Ingresos, Egresos y Saldo.
- 12) Guardar los cambios realizados en este libro con el nombre Tercero.xls en su disquete.

Cartilla de Ejercicios - Operación Básica Página 3